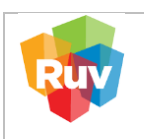

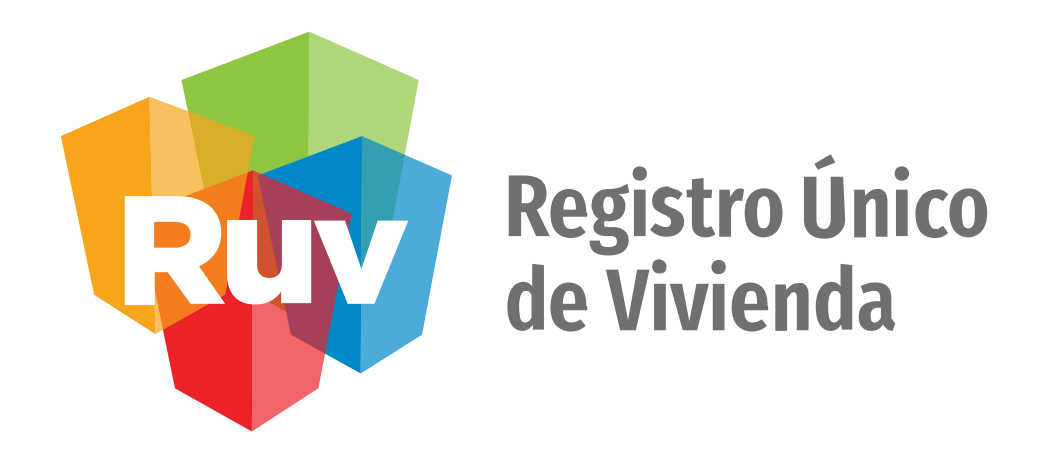

## **Manual de Configuración de protocolo http en el navegador Chrome.**

GERENCIA DE DESARROLLO DEL RUV (GDR)

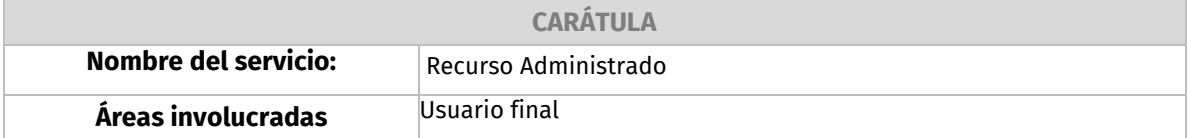

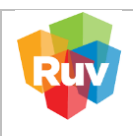

## **DOCUMENTACION DE USO PARA LA CONFIGURACIÓN DE PROTOCOLO HTTP EN EL NAVEGADOR CHROME.**

- 1. Abrir Google Chrome
- 2. Seleccionar el menú vertical de tres puntos en la esquina superior derecha del navegador.
- 3. Dar clic en Configuración.

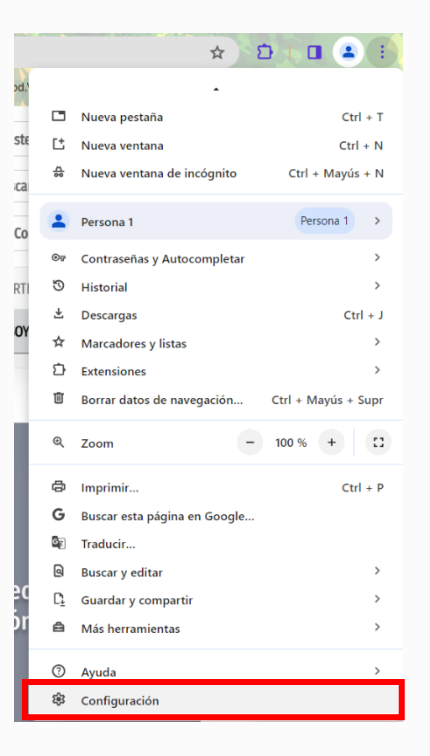

4. En la barra lateral, seleccionar Privacidad y configuración.

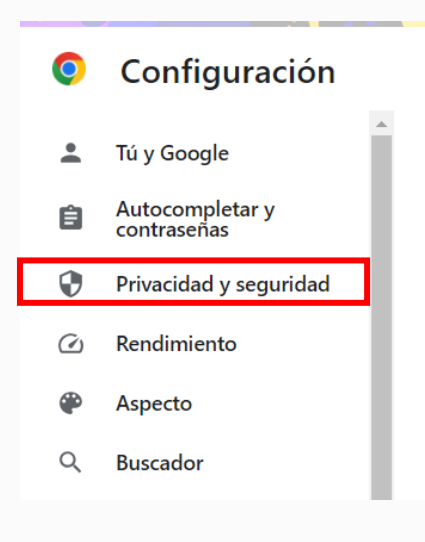

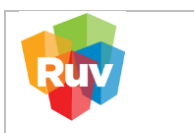

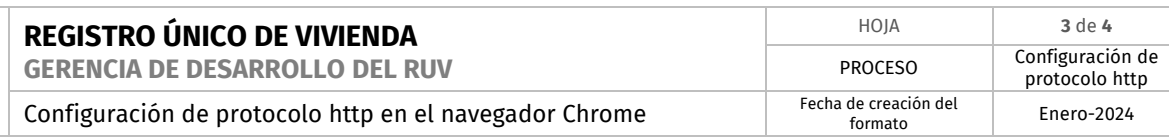

## 5. Seleccionar la opción de configuración de sitios.

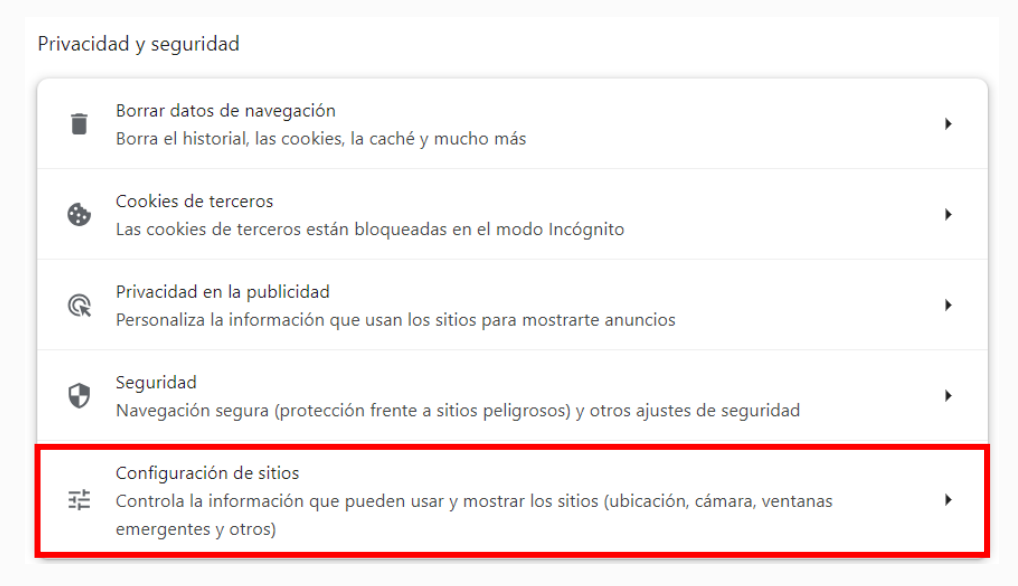

6. En Actividad reciente, clic en la opción de "Ver permisos y datos almacenados en todos los sitios"

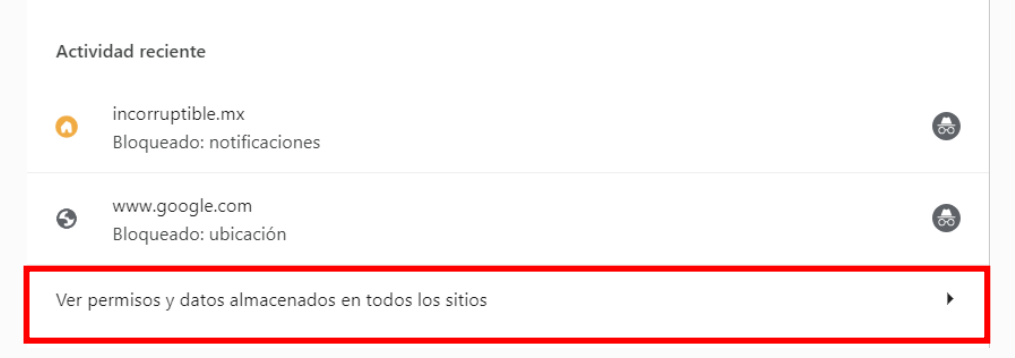

7. Buscar el sitio web www. ruv.org.mx y seleccionar el menú desplegable.

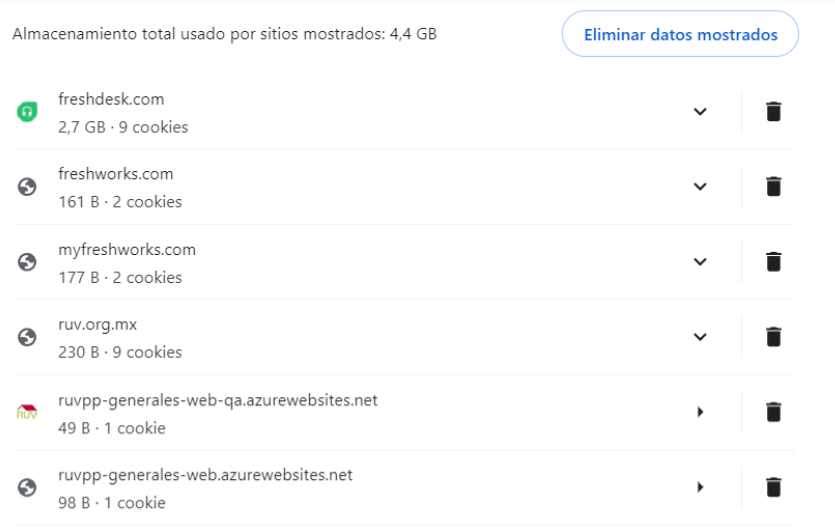

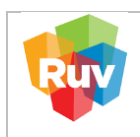

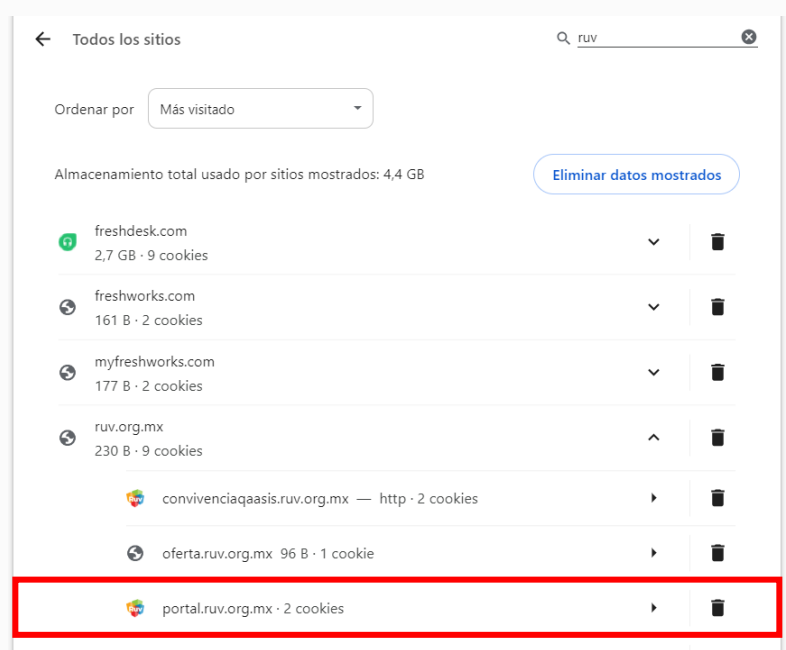

8. Seleccione el sitio para establecer los permisos correspondientes.

9. Buscar la opción "Contenido no seguro" y en el menú desplegable seleccionar la opción "Permitir".

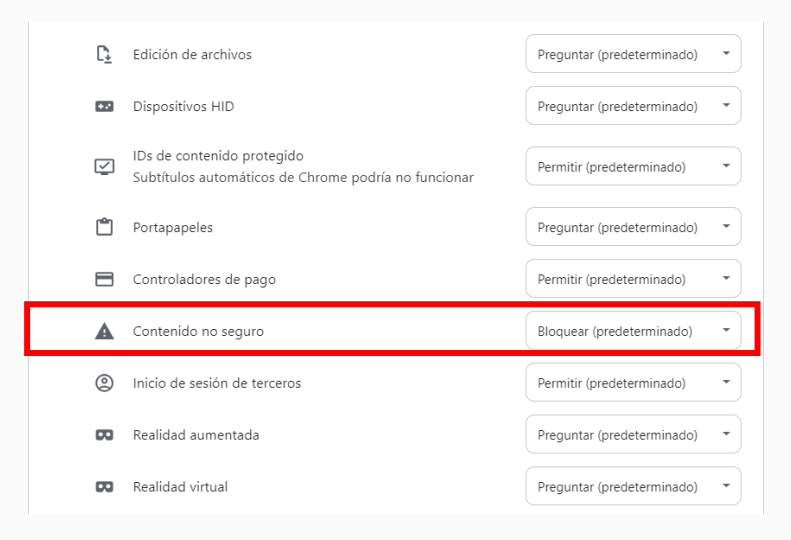

**\*\*Nota:** Es importante realizar los pasos 8 y 9 para todos los sitios del dominio ruv.org.mx que aparezcan en nuestro navegador, principalmente en www.ruv.org.mx, externo.ruv.org.mx y en intranet.ruv.org.mx.